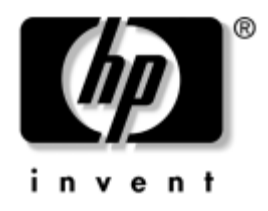

# **Kompiuterio nustatymų (F10) programos vadovas**

Kompiuteriai verslui

Dokumento Nr.: 361206-E23

2005 m. gegužė

äiame vadove pateikiamos Kompiuterio nustatymų naudojimosi instrukcijos. Šis įrankis naudojamas priežiūrai ir konfigūracijai bei kompiuterio numatytiems nustatymams pakeisti, diegiant naują techninę įrangą.

© "Hewlett-Packard Development Company, L.P.<sup>*"*</sup>, 2005 Čia pateikiama informacija gali būti keičiama be įspėjimo.

Microsoft ir Windows yra bendrovės Microsoft Corporation registruotieji prekių ženklai JAV ir kitose valstybėse.

HP gaminių ir paslaugų garantiniai dokumentai tiekiami kartu su Jokia čia pateikiama informacija negali būti traktuojama kaip papildoma garantija. HP už čia esančias technines ar taisymo klaidas, taip pat už praleistą informaciją neatsako.

äiame dokumente pateiktą patentuotą informaciją gina autorių teisės. Be iöankstinio raötiöko Hewlett-Packard Company sutikimo jokios öio dokumento dalies negalima nei kopijuoti, nei atgaminti, nei versti į kitą kalbą.

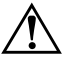

**PERSPĖJIMAS:** Taip išryškintas tekstas parodo, kad instrukcijų nesilaikymas gali tapti kūno sužalojimų ar mirties priežastimi.

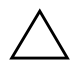

**JSPĖJIMAS:** Taip išryškintas tekstas parodo, kad instrukcijų nesilaikymas gali tapti įrangos gedimų ar informacijos praradimo priežastimi.

## Kompiuterio nustatymų (F10) programos vadovas

Kompiuteriai verslui

Pirmasis leidimas (2004 m. gegužė) Antrasis leidimas (2004 m. rugsėjis) Trečiasis leidimas (2005 m. gegužė)

Dokumento Nr.: 361206-E23

# **Turinys**

# Kompiuterio nustatymų (F10) paslaugų programa

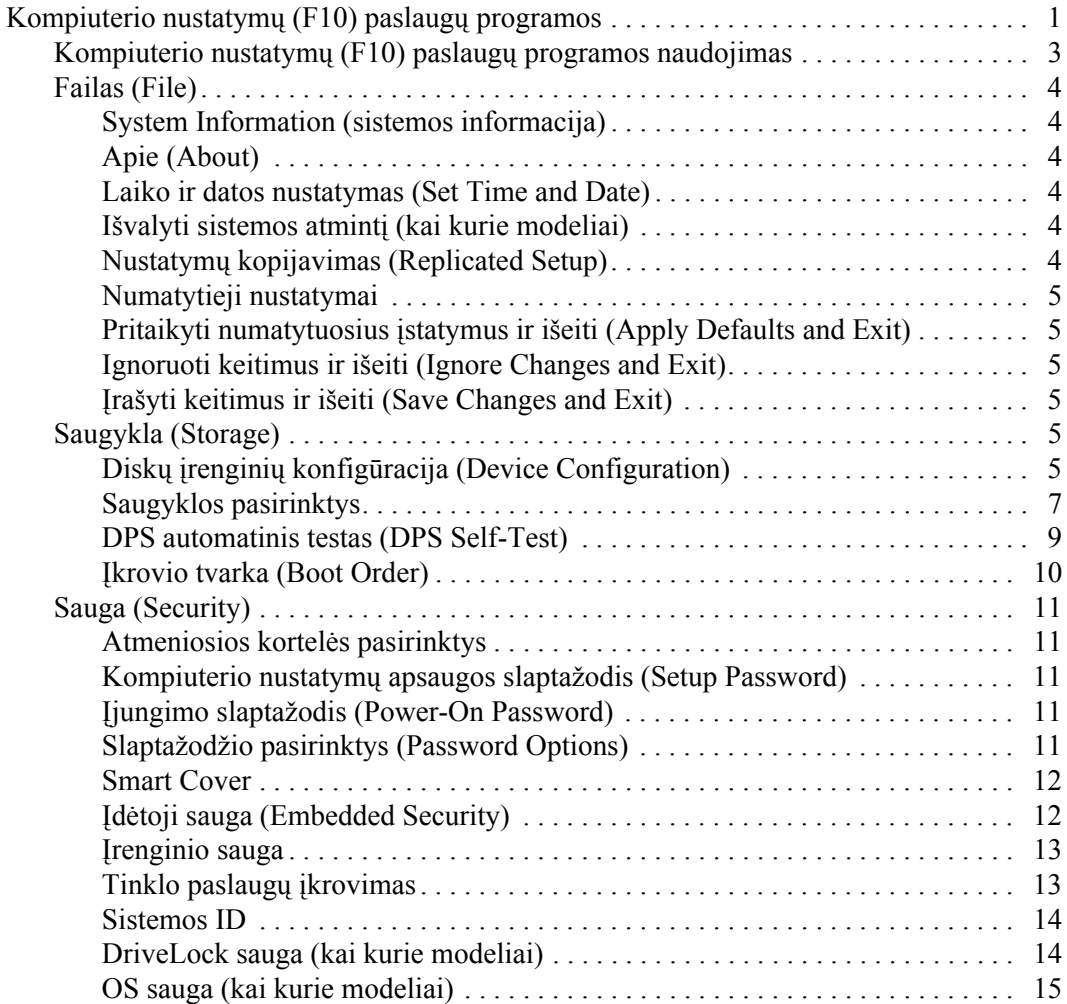

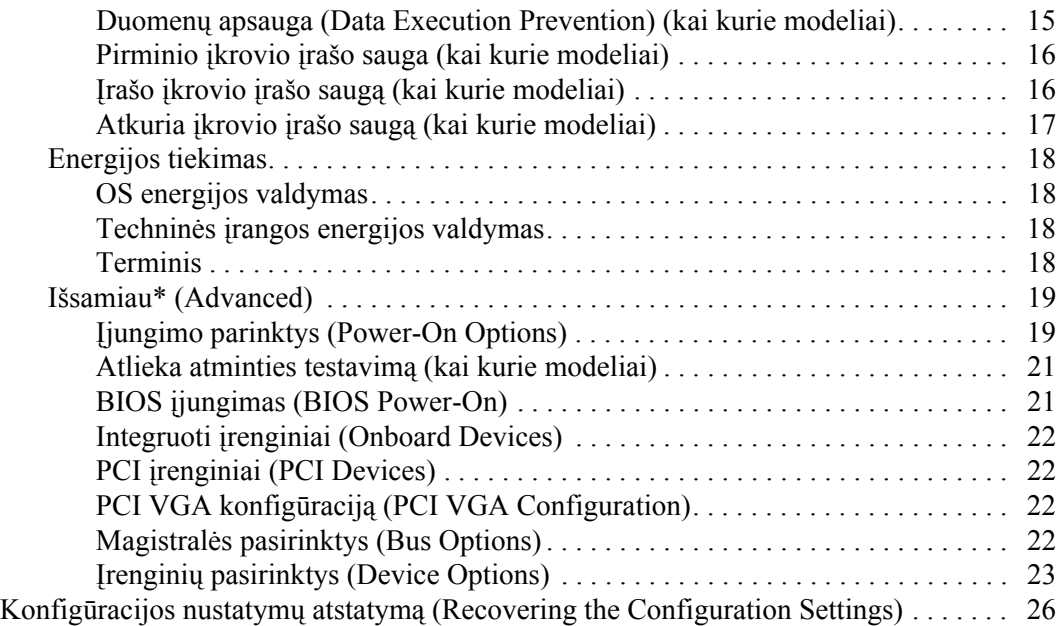

# **Kompiuterio nustatymų (F10)** paslaugų programa

# <span id="page-4-1"></span><span id="page-4-0"></span>**Kompiuterio nustatymų (F10)** paslaugų programos

Kompiuterio nustatymų (F10) paslaugų programą naudokite:

- Numatytiesiems gamintojo nustatymams keisti.
- Sisteminei datai ir laikui nustatyti.
- Sistemos konfigūracijai, įskaitant procesoriaus nustatymus, grafikos, atminties, garso, laikmenų, ryöių ir įvesties įrenginių parametrus, nustatyti.
- $\blacksquare$  Įkraunamų įrenginių, pavyzdžiui, kietųjų diskų, diskelių įrenginių, optinių diskų arba USB laikmenų, įkrovimo tvarkai keisti.
- Quick Boot (sparčiajam įkroviui), kuris yra greitesnis nei Full Boot (visas įkrovis), tačiau neatlieka visų diagnostinių testų, vykdomų Full Boot (viso įkrovio) metu, įjungti. Sistemą galite nustatyti:
	- $\Box$  visada krautis Quick Boot (sparčiojo įkrovimo) režimu (numatytuoju);
	- $\Box$  periodiškai krautis Full Boot (viso įkrovimo) režimu (kas 1...30 dienų); arba
	- $\Box$  visada krautis Full Boot (viso įkrovimo) režimu.
- Pasirinkite Post Messages Enabled arba Disabled (Išjungtas arba įjungtas praneöimų siuntimas) ir pakeiskite Power-On Self-Test (Automatinis testavimas įjungus) (POST) rodymo būseną. Pasirinktis Post Messages Disabled (Iöjungtas praneöimų siuntimas) sulaiko daugelį POST pranešimų, pavyzdžiui, atminties skaičiavimą, gaminio pavadinimą, ir kitus ne klaidų tekstų praneöimus. Jei įvyksta POST klaida, ji rodoma nepriklausomai nuo to, koks pasirinkto režimo. Norėdami perjungti į Post Messages Enabled (Įjungtas praneöimų siuntimas) POST metu rankiniu būdu, paspauskite bet kurį klaviöą (iöskyrus nuo **F1** iki **F12**).
- Sukurti Ownership Tag (Savininko žymė), kurios tekstas rodomas kiekvieną kartą įjungus ar iö naujo paleidus sistemą.
- Asset Tag (nuosavybės žymei) arba nuosavybės identifikacijos Nr., kurį įmonė priskyrė kompiuteriui, įvesti.
- Slaptažodžio užklausos pateikimo sistemos perkrovimo bei įjungimo metu.
- Sarankos slaptažodžiui, kuris kontroliuos prieigą prie Kompiuterio nustatymų (F10) paslaugų programos, apraöytos öiame skyriuje, nustatyti.
- Integruotoms I/O sistemos funkcijoms, įskaitant USB ar paralelinius prievadus, garso arba įdėtąsias tinklo sąsajos plokötes (NIC), kad jų nebūtų galima naudoti neapsaugotų, apsaugoti.
- Master Boot Record (MBR, pagrindinio įkrovio įrašo) saugai įjungti ir iöjungti (kai kurie modeliai).
- Išimamų laikmenų ikrovimo funkcijai įjungti ir išjungti.
- Seno tipo diskelių rašymo funkcijai (kai palaiko techninė įranga) įjungti ir iöjungti.
- Aptiktų, tačiau nepanaikintų, sistemos konfigūravimo klaidoms panaikinti Power-On Self-Test (įsijungimo testo, POST) metu.
- Sistemos nustatymams irašyti išsaugant sistemos konfigūracijos informaciją diskelyje ir įraöant ją į vieną ar kelis kompiuterius.
- Automatiniams nurodyto ATA kietojo disko testams (kai tai palaiko kietasis diskas) atlikti.
- DriveLock saugai įjungti ir išjungti (kai tai nišos įrenginys).

# <span id="page-6-0"></span>**Kompiuterio nustatymų (F10) paslaugų programos naudojimas**

Kompiuterio nustatymus galima pasiekti tik įjungus kompiuterį arba iö naujo paleidus sistemą. Norėdami pasiekti Kompiuterio nustatymų paslaugų programos meniu, atlikite tokius veiksmus:

- 1. Įjunkite arba iö naujo paleiskite kompiuterį. Jei naudojate Microsoft Windows operacinę sistemą, spustelėkite **Pradėti (Start) > Iöjungti (Shut Down) > Perkrauti (Restart)**.
- 2. Kompiuteriui įsijungus, iö karto paspauskite **F10**, kol monitoriaus indikatorius taps žalias ir galėsite patekti į kompiuterio nustatymus. Jei norite iöeiti iö titulinio lapo, paspauskite **Enter** (įvesti).

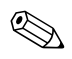

Sei nepaspausite **F10** reikiamu metu, turėsite perkrauti kompiuterį ir vėl nuspausti **F10**, kol monitoriaus indikatorius taps žalias ir galėsite patekti į programą.

- 3. Pasirinkite kalbą iö sąraöo ir paspauskite **Enter**.
- 4. Kompiuterio nustatymų paslaugų programoje galite pasirinkti vieną iö penkių antraöčių: File (Failas), Storage (Saugykla), Security (Sauga), Power (Maitinimas) ir Advanced (Iösamiau).
- 5. Naudodami rodyklių (į deöinę ir kairę) klaviöus pasirinkite reikiamą antraštę. Naudodamiesi rodyklių (aukštyn ir žemyn) klaviöus pasirinkite norimą pasirinktį, tada paspauskite **Enter** (įvesti). Jei norite grįžti į Kompiuterio nustatymų paslaugų meniu, paspauskite **Esc**.
- 6. Jei norite įraöyti keitimus, pasirinkite **File (Failas) > Save Changes (Įraöyti keitimus) ir Exit (Iöeiti)**.
	- ❏ Jei padarėte keitimų, kurių nenorite įraöyti, pasirinkite **Ignoruoti keitimus (Ignore Changes) ir Iöeiti (Exit)**.
	- ❏ Jei norite atkurti gamintojo nustatymus arba anksčiau iösaugotus numatytuosius nustatymus (kai kurie modeliai), pasirinkite **Nustatyti numatytuosius nustatymus (Set Defaults) ir Iöeiti (Exit)**. äi pasirinktis atkurs pradinius sisteminius gamintojo nustatymus.

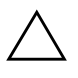

**JSPĖJIMAS:** Neišjunkite kompiuterio maitinimo, kol BIOS atmintyje saugomi (F10) kompiuterio nustatymų pakeitimai, kadangi galima sugadinti CMOS atminti. Kompiuteri saugu išjungti tiktai išėjus iš F10 nustatymų ekrano.

<span id="page-7-3"></span><span id="page-7-2"></span><span id="page-7-1"></span><span id="page-7-0"></span>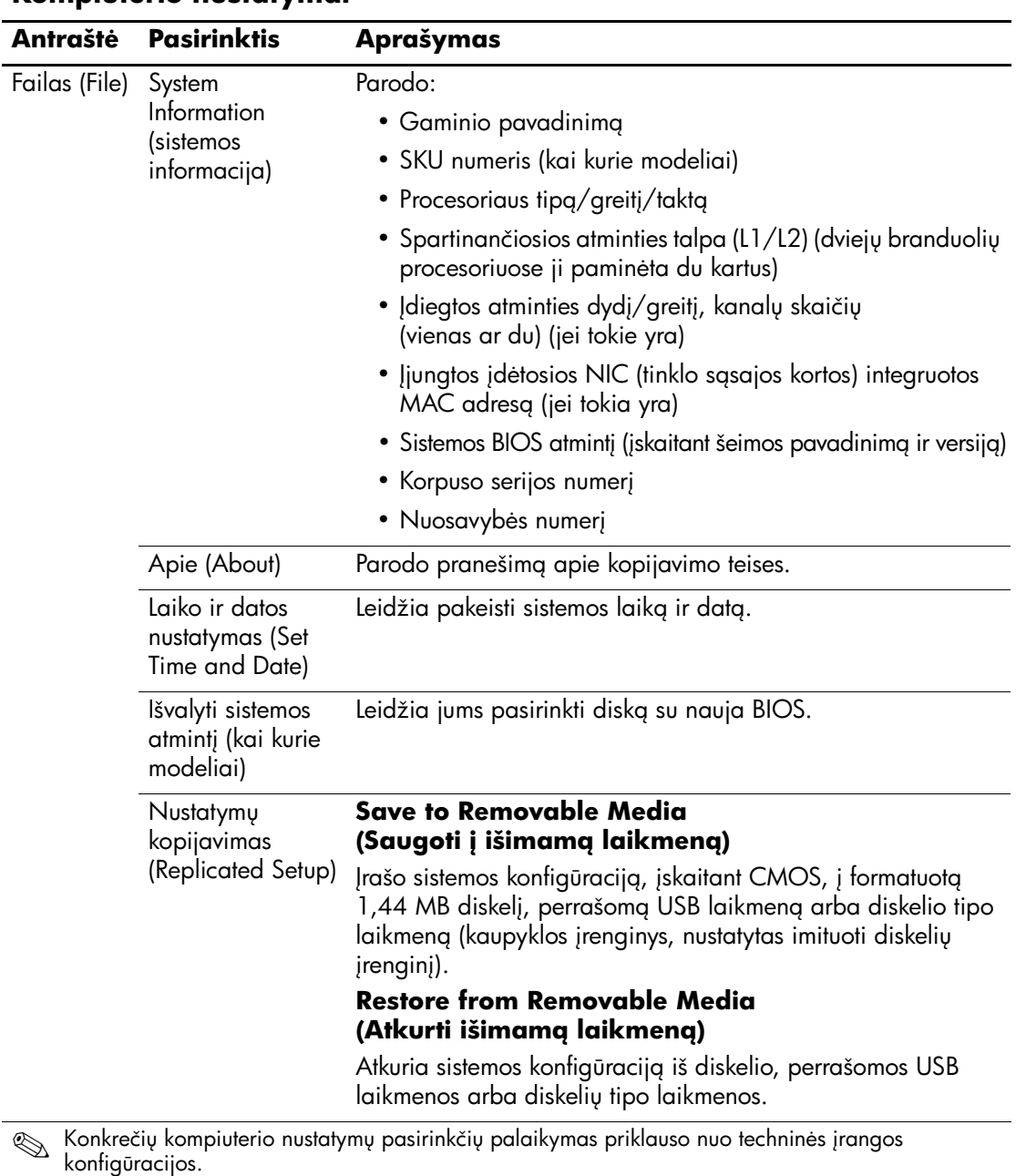

## **Kompiuterio nustatymai**

<span id="page-7-7"></span><span id="page-7-6"></span><span id="page-7-5"></span><span id="page-7-4"></span>*4 www.hp.com Kompiuterio nustatym (F10) programos vadovas*

<span id="page-8-2"></span><span id="page-8-1"></span><span id="page-8-0"></span>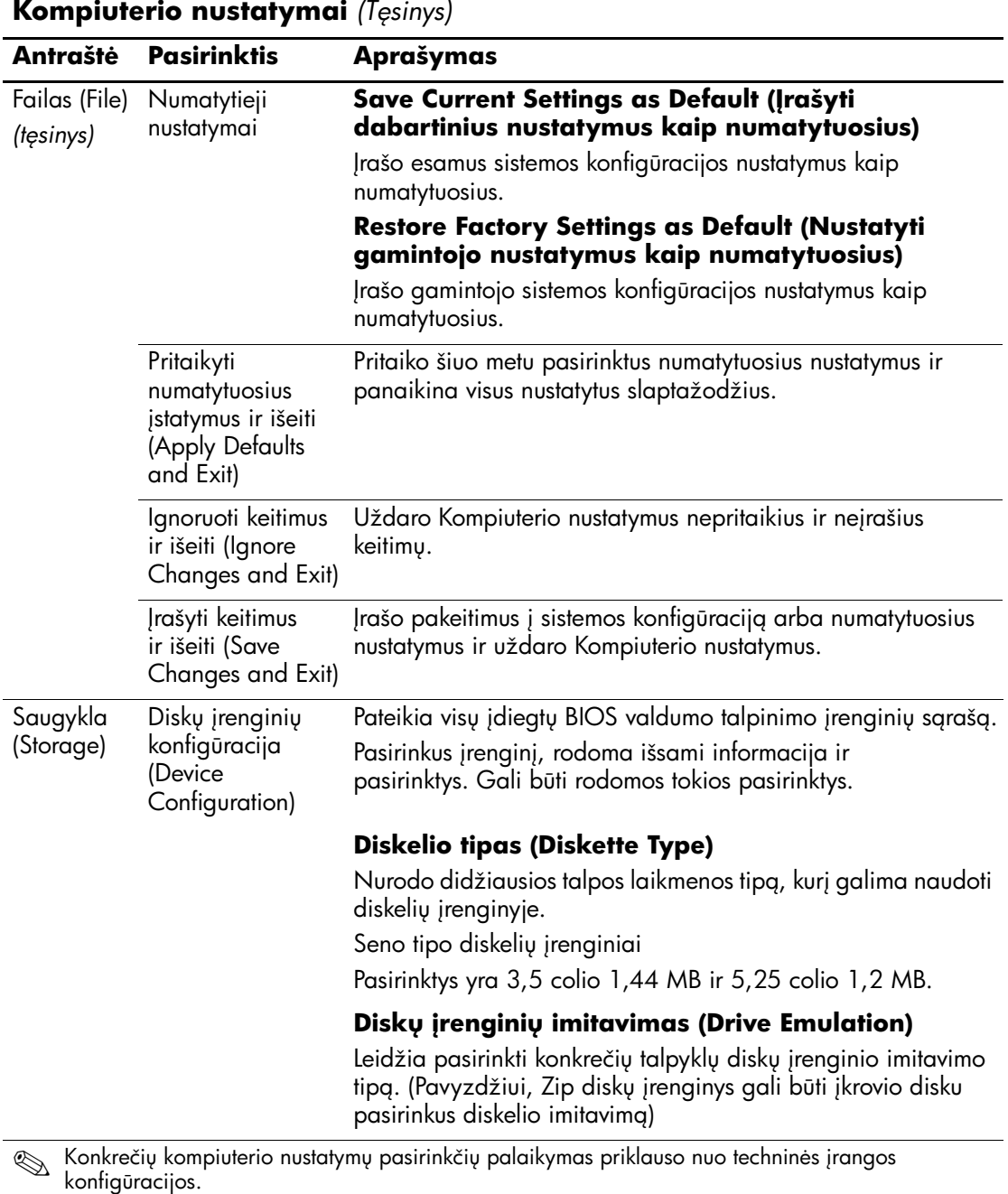

<span id="page-8-5"></span><span id="page-8-4"></span><span id="page-8-3"></span>

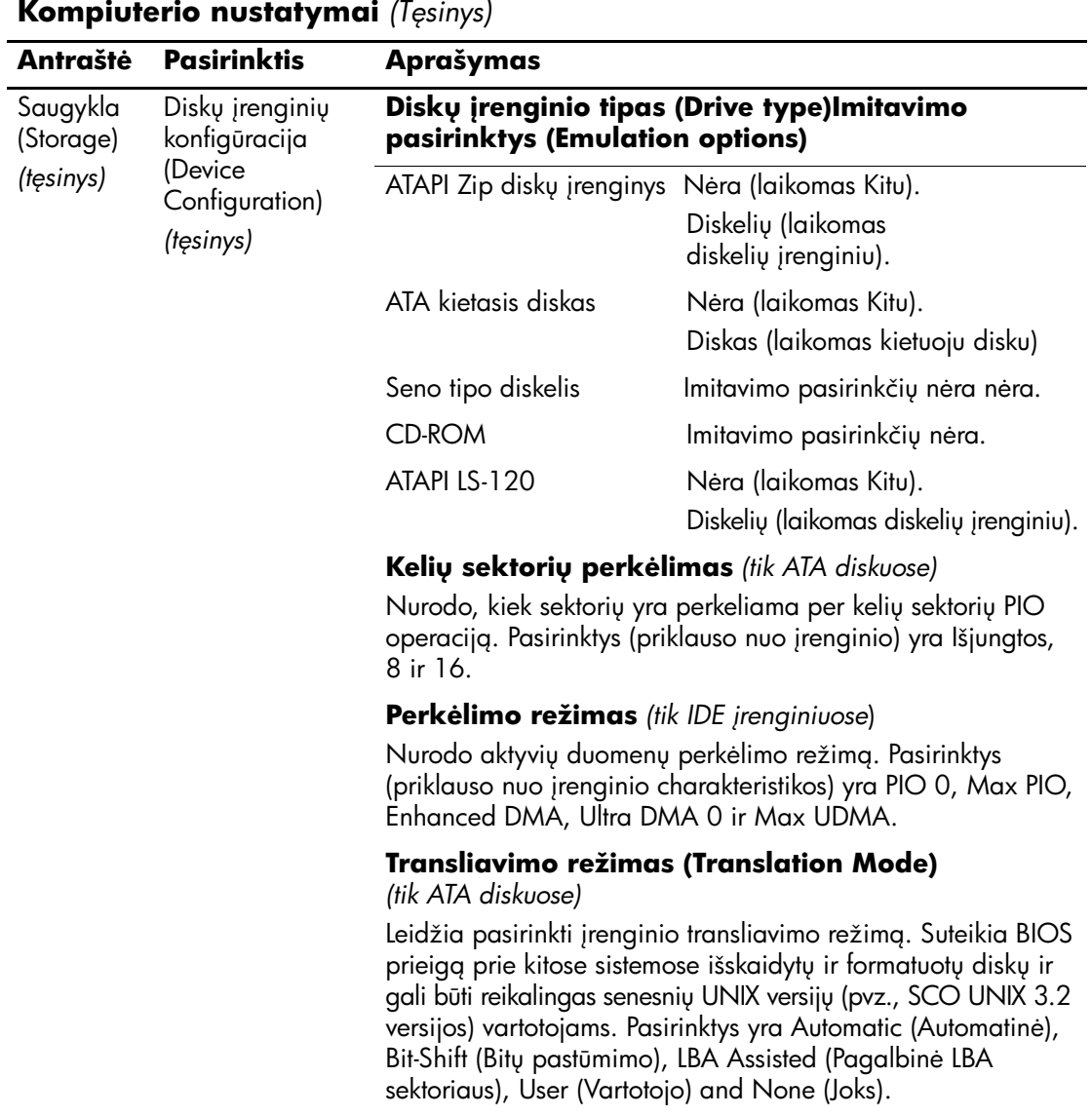

S Konkrečių kompiuterio nustatymų pasirinkčių palaikymas priklauso nuo techninės įrangos<br>konfigūracijos.

*6 www.hp.com Kompiuterio nustatym (F10) programos vadovas*

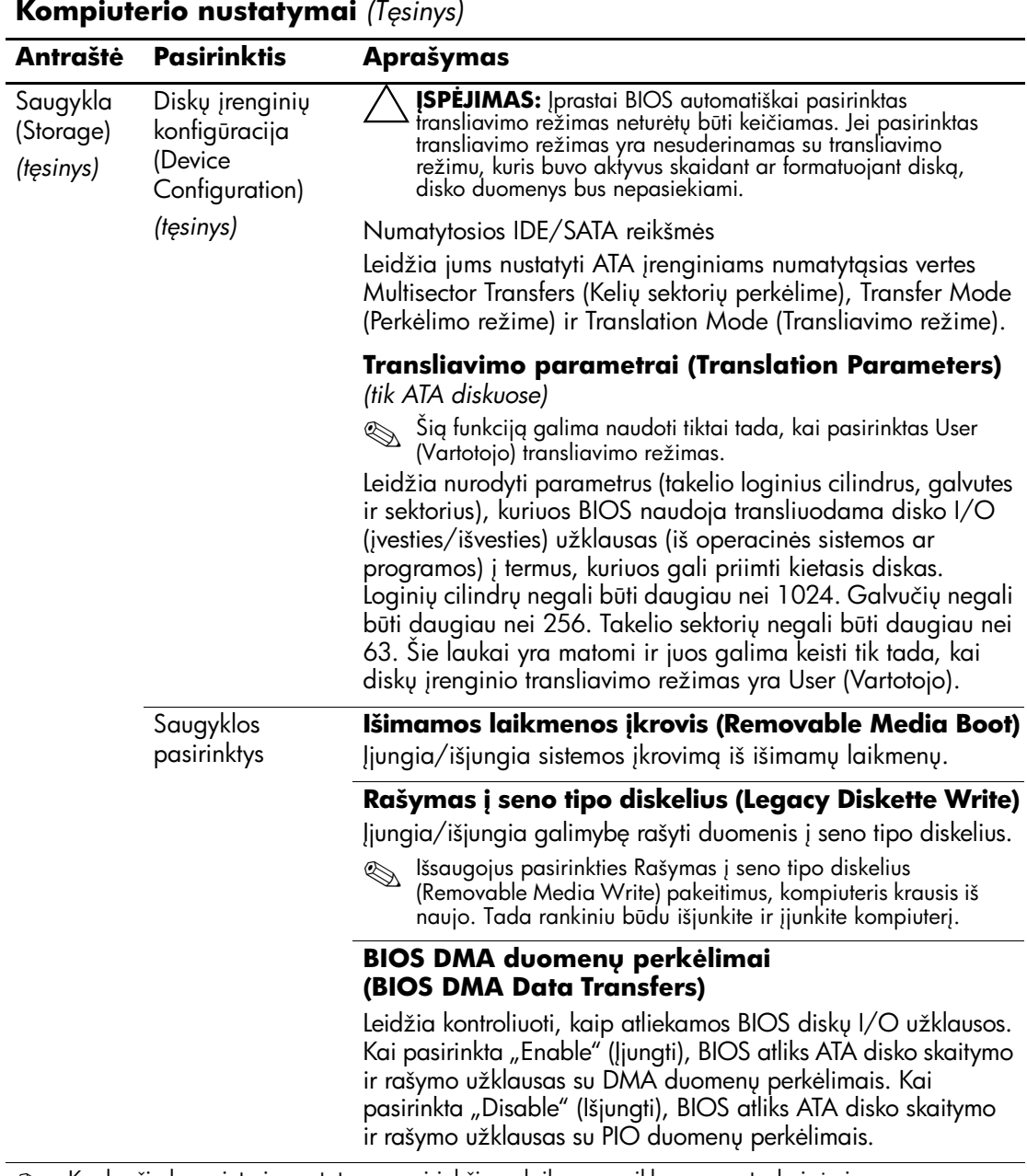

<span id="page-10-0"></span>S Konkrečių kompiuterio nustatymų pasirinkčių palaikymas priklauso nuo techninės įrangos<br>konfigūracijos.

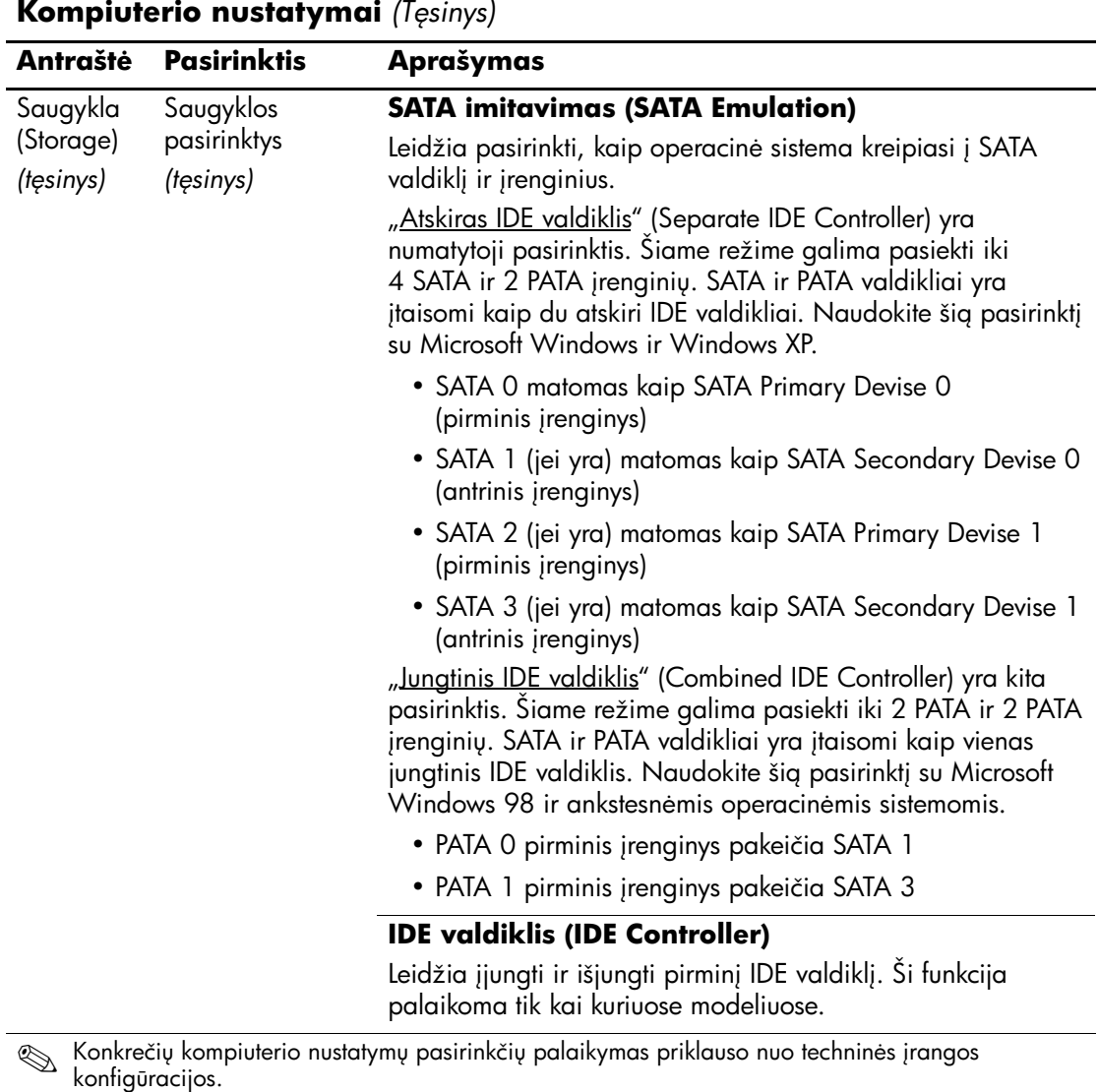

<span id="page-12-0"></span>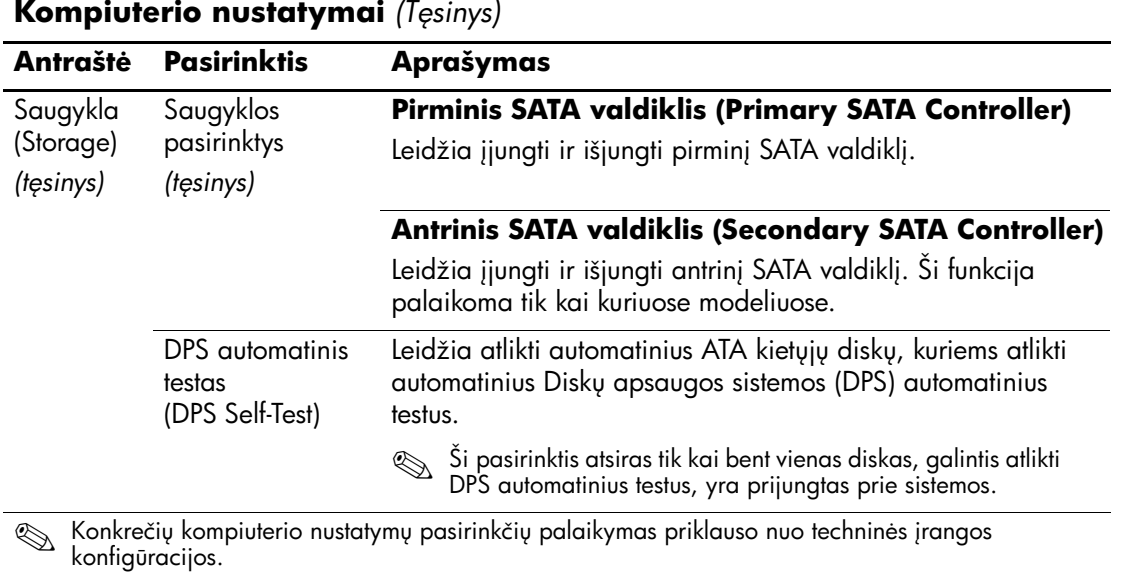

<span id="page-13-0"></span>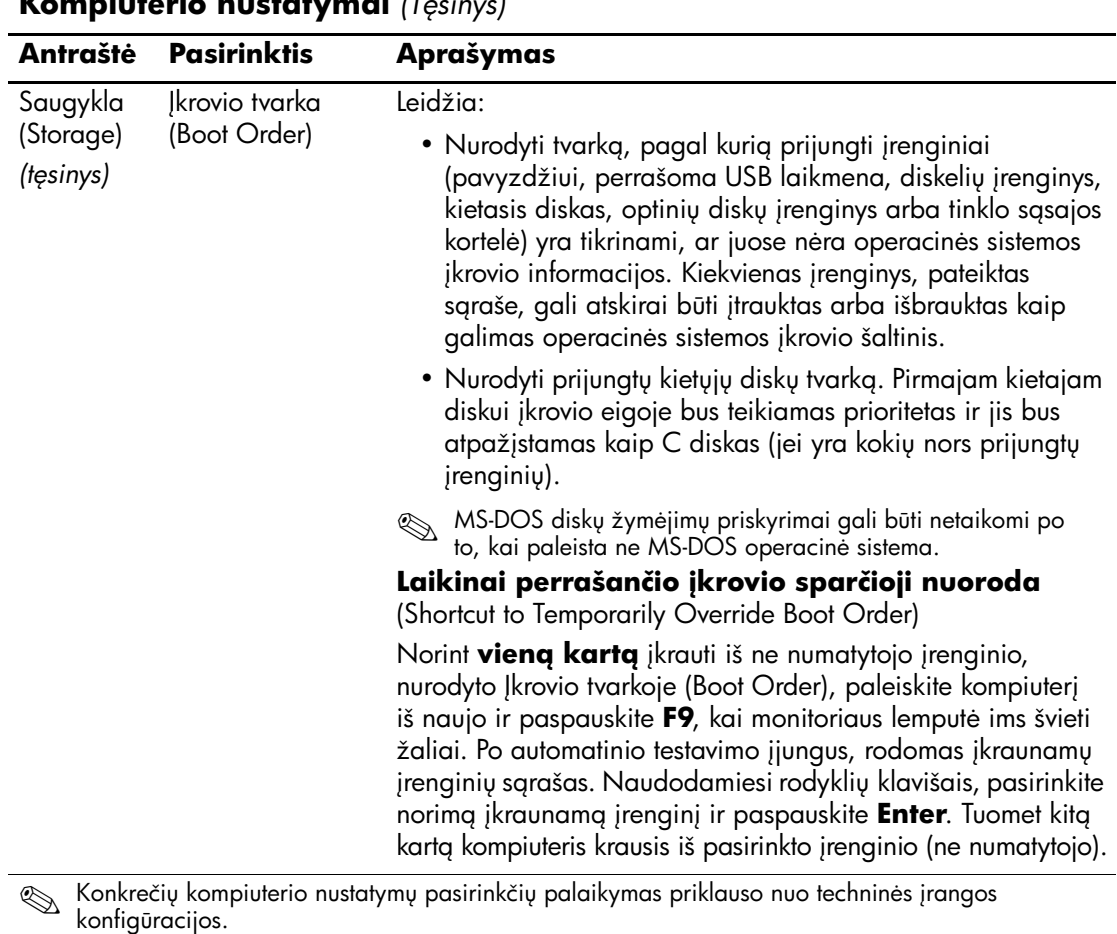

<span id="page-14-3"></span><span id="page-14-2"></span><span id="page-14-1"></span><span id="page-14-0"></span>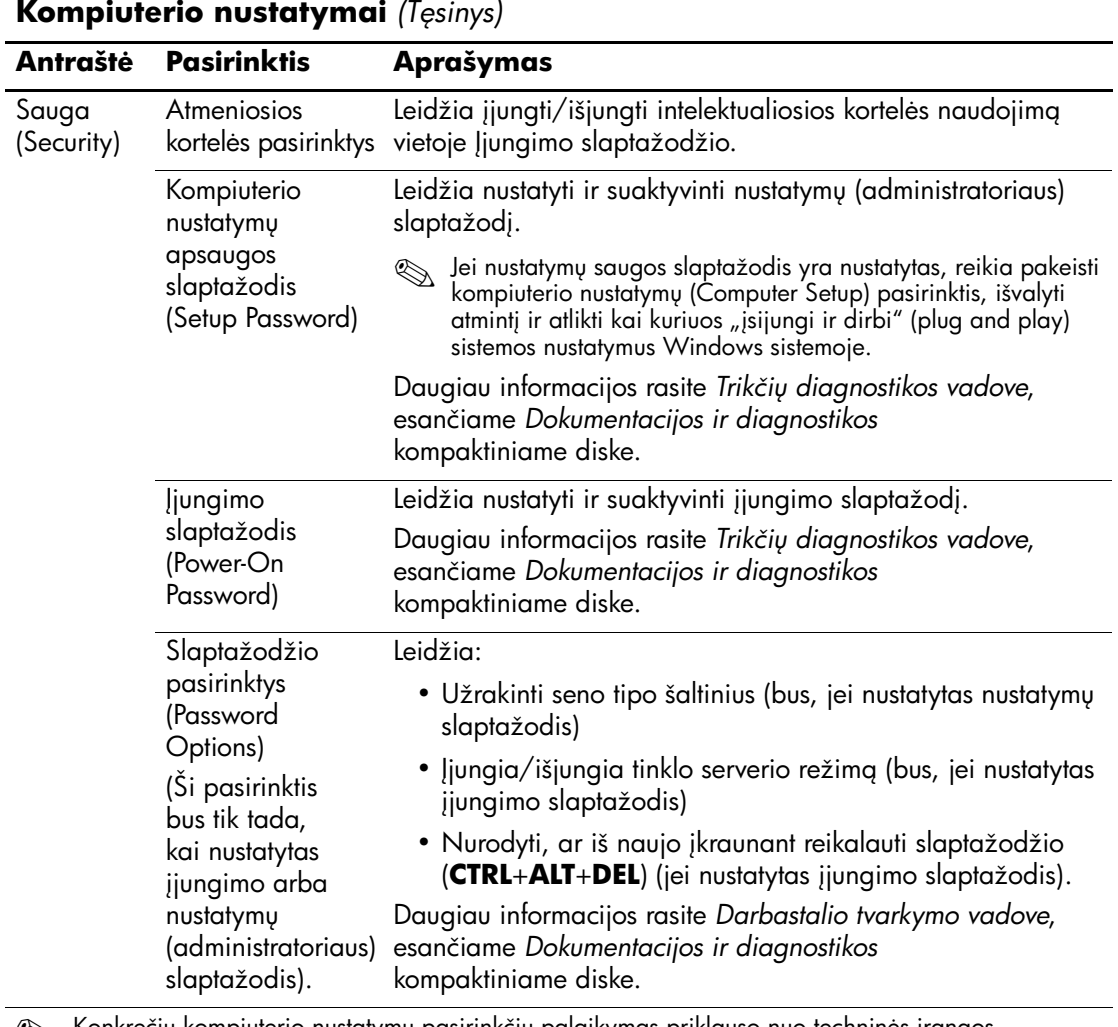

<span id="page-14-4"></span>S Konkrečių kompiuterio nustatymų pasirinkčių palaikymas priklauso nuo techninės įrangos<br>konfigūracijos.

<span id="page-15-1"></span><span id="page-15-0"></span>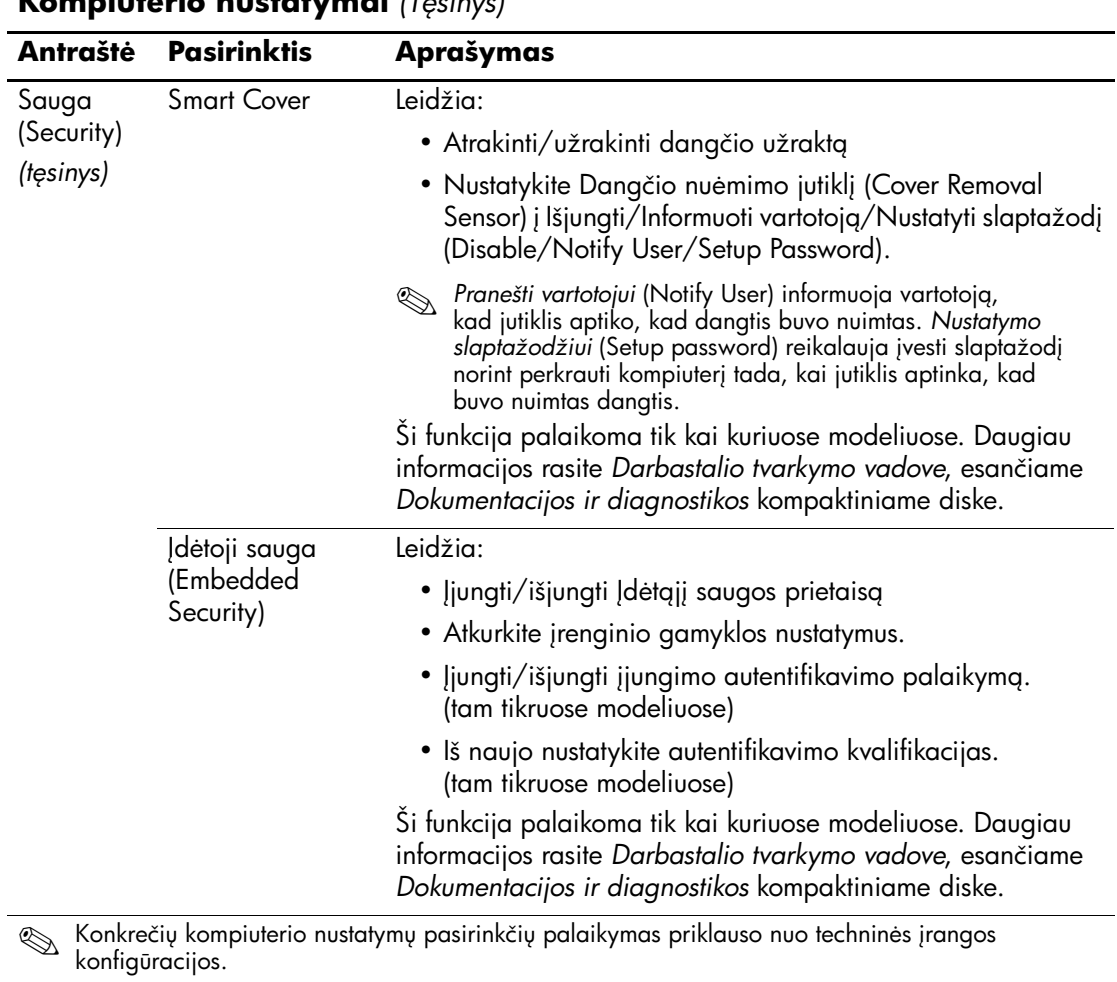

<span id="page-16-1"></span><span id="page-16-0"></span>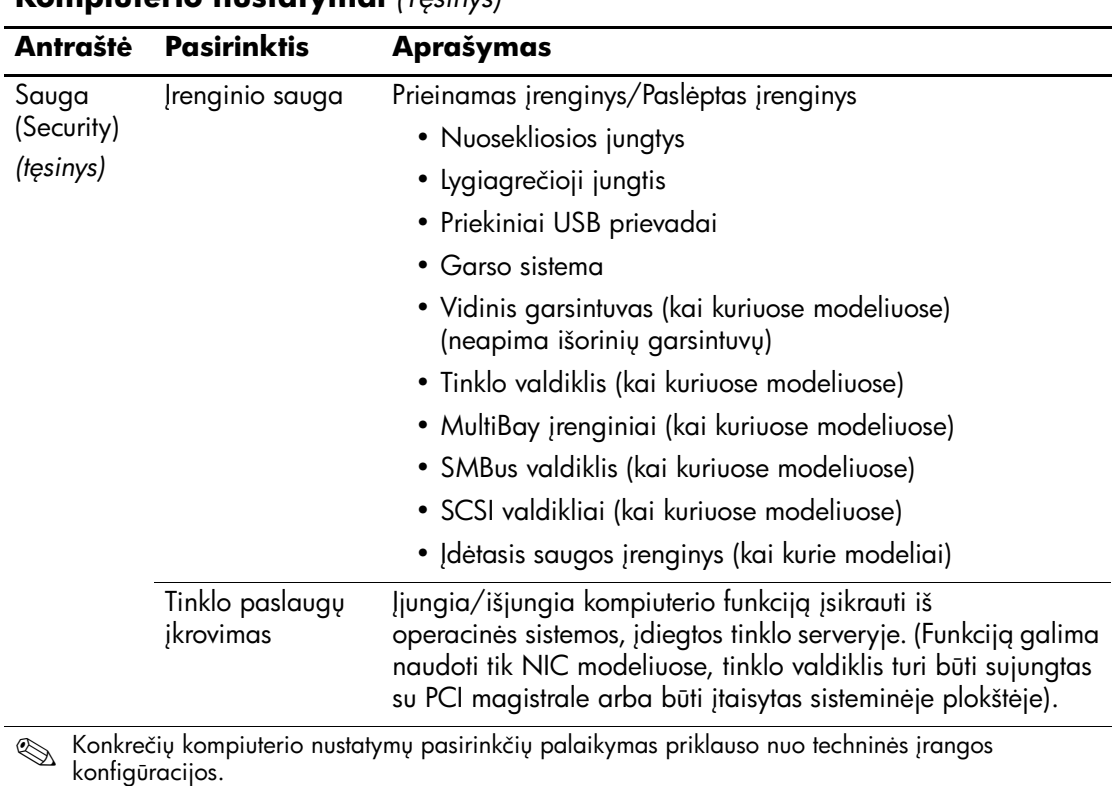

<span id="page-17-1"></span><span id="page-17-0"></span>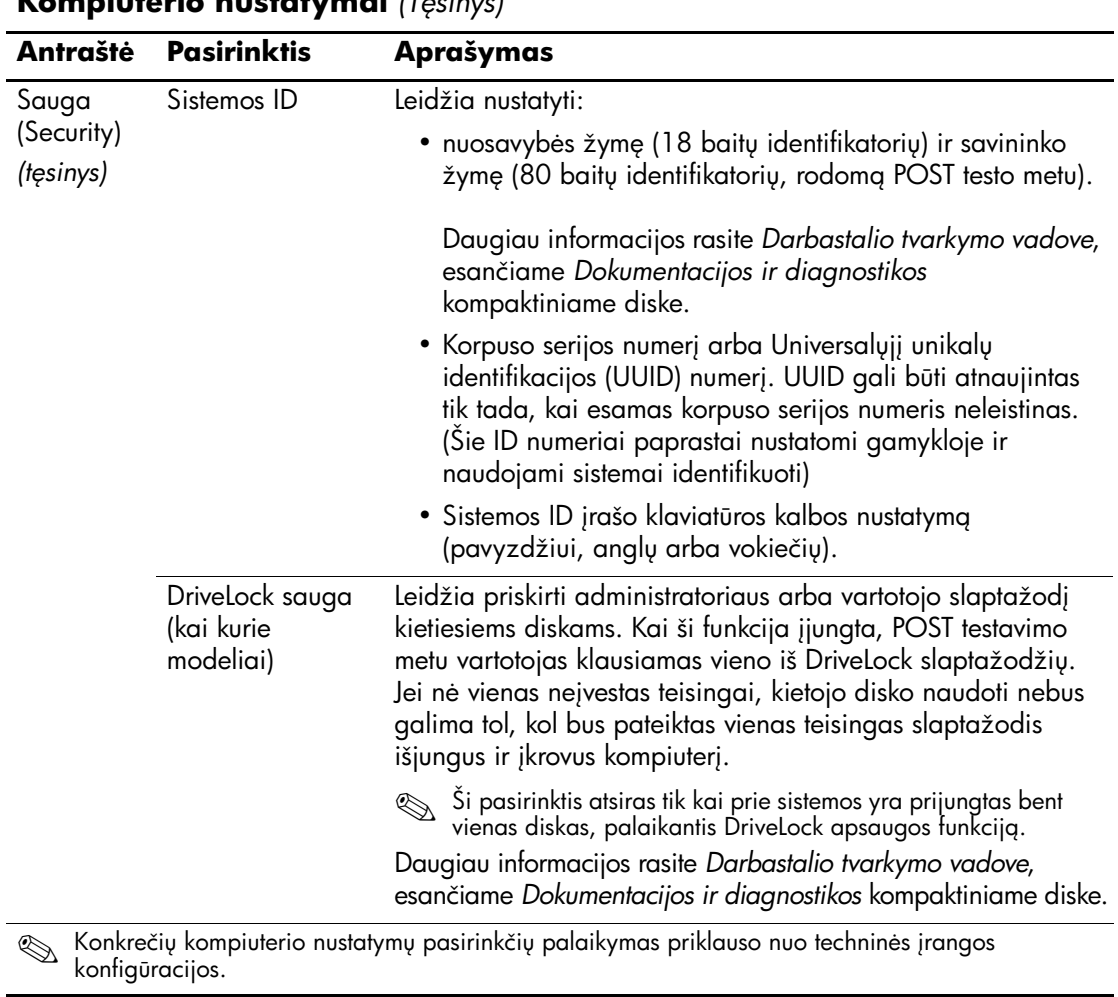

<span id="page-18-0"></span>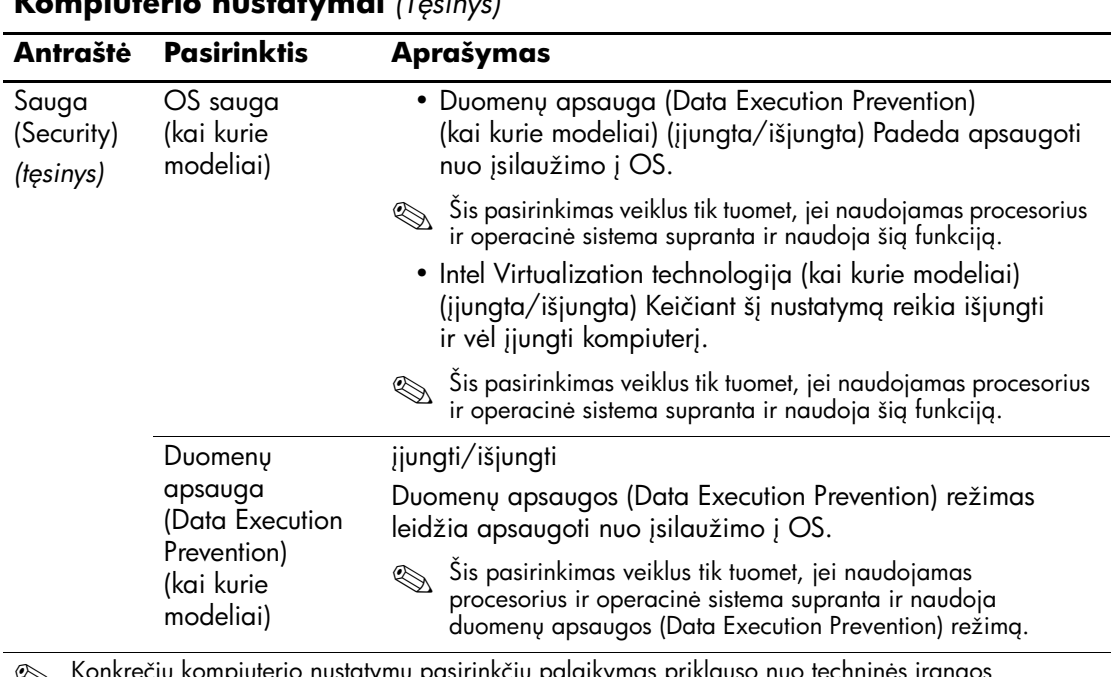

<span id="page-18-1"></span>S Konkrečių kompiuterio nustatymų pasirinkčių palaikymas priklauso nuo techninės įrangos<br>konfigūracijos.

<span id="page-19-1"></span><span id="page-19-0"></span>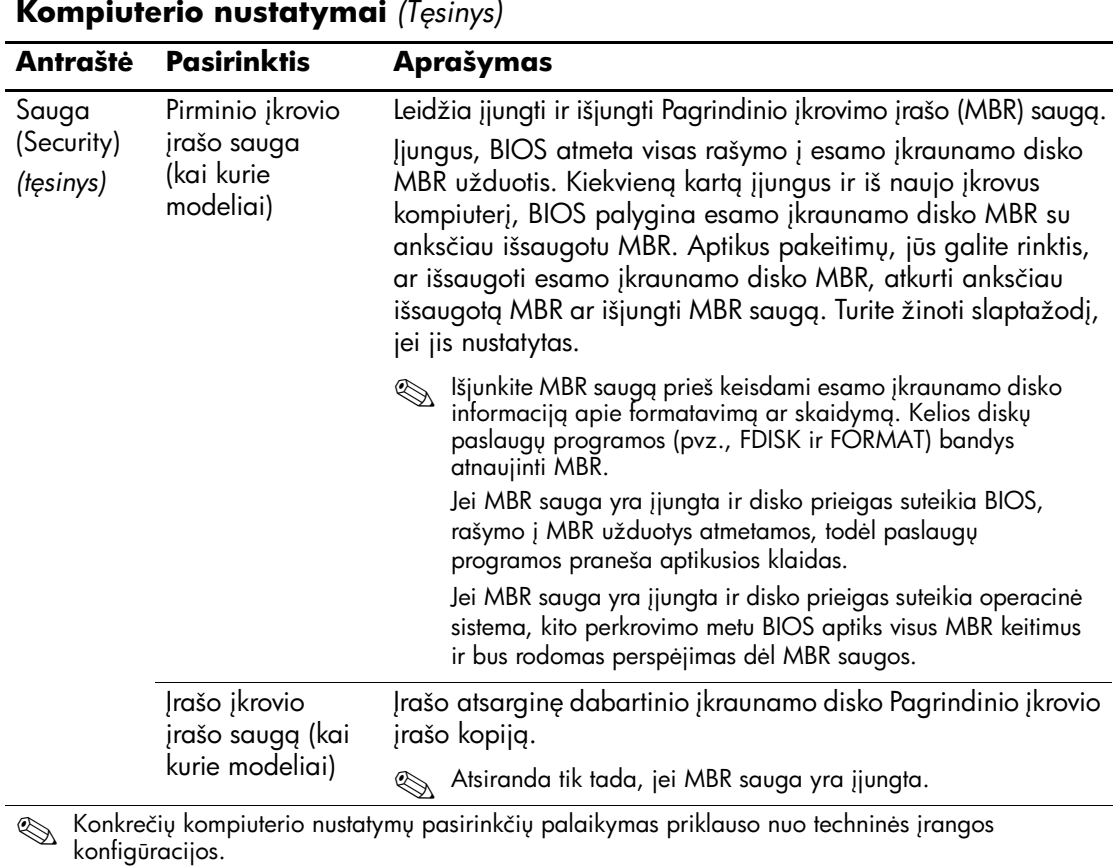

<span id="page-20-0"></span>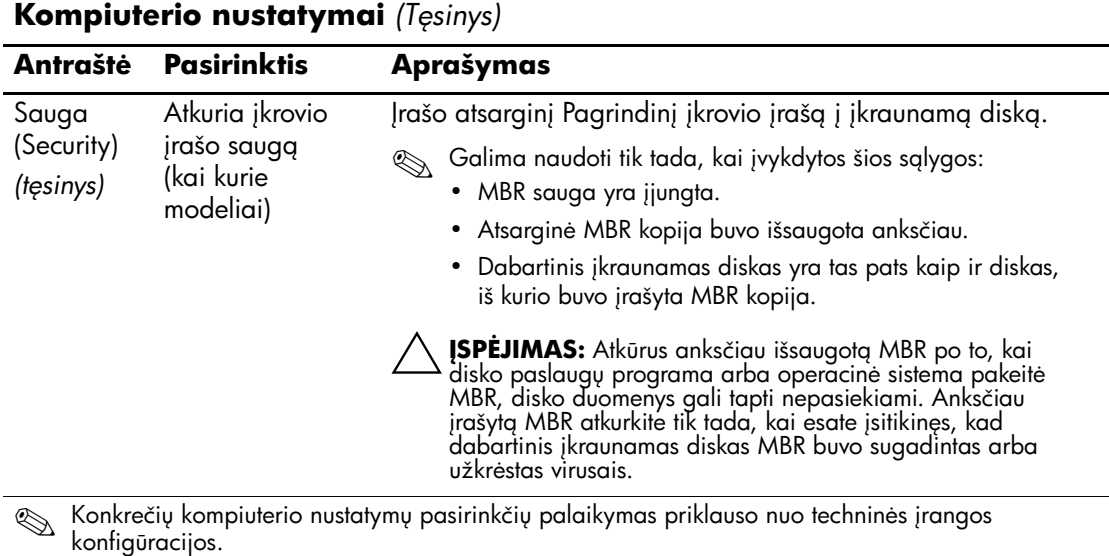

<span id="page-21-1"></span><span id="page-21-0"></span>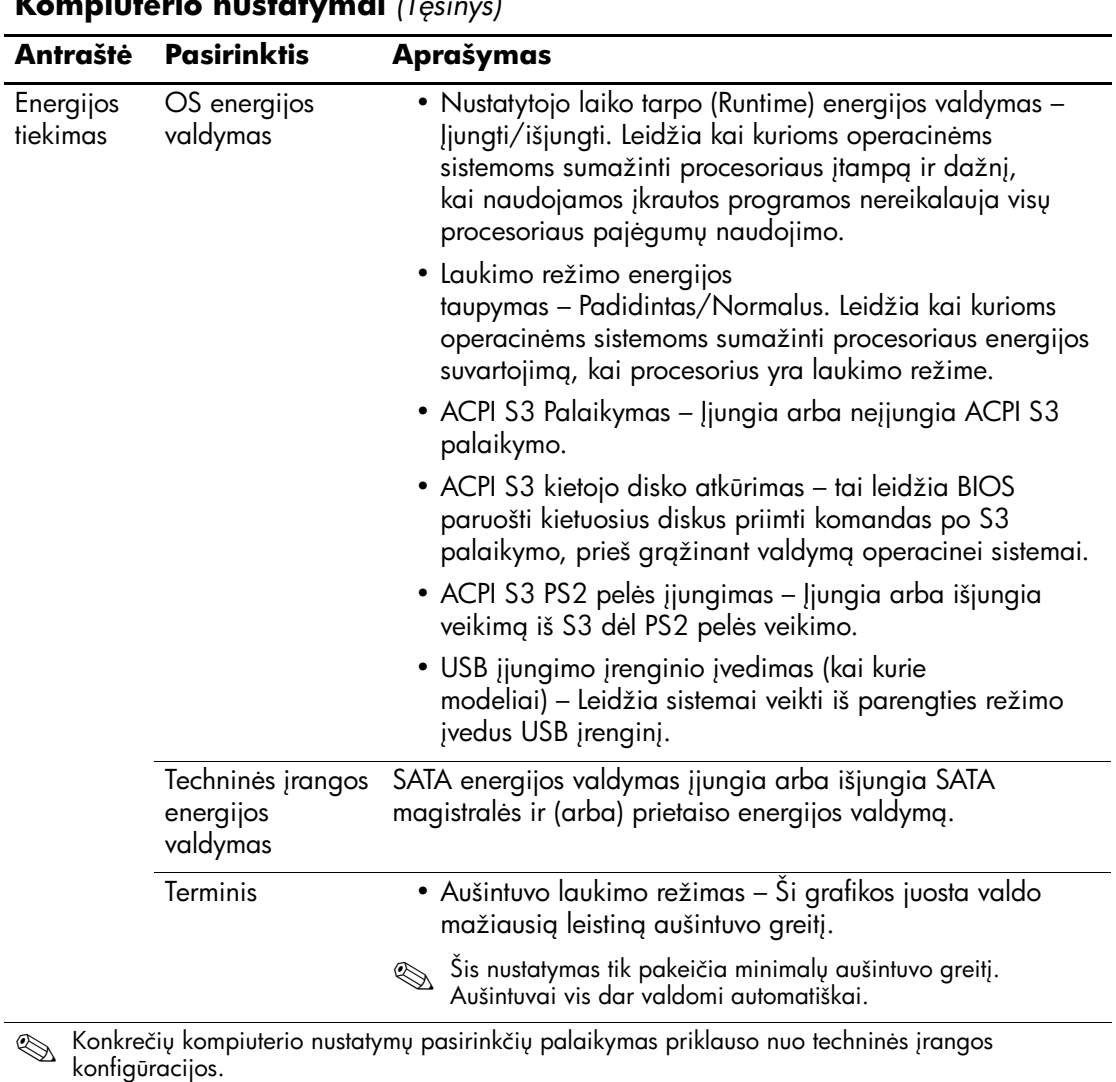

<span id="page-21-3"></span><span id="page-21-2"></span>*18 www.hp.com Kompiuterio nustatym (F10) programos vadovas*

<span id="page-22-1"></span><span id="page-22-0"></span>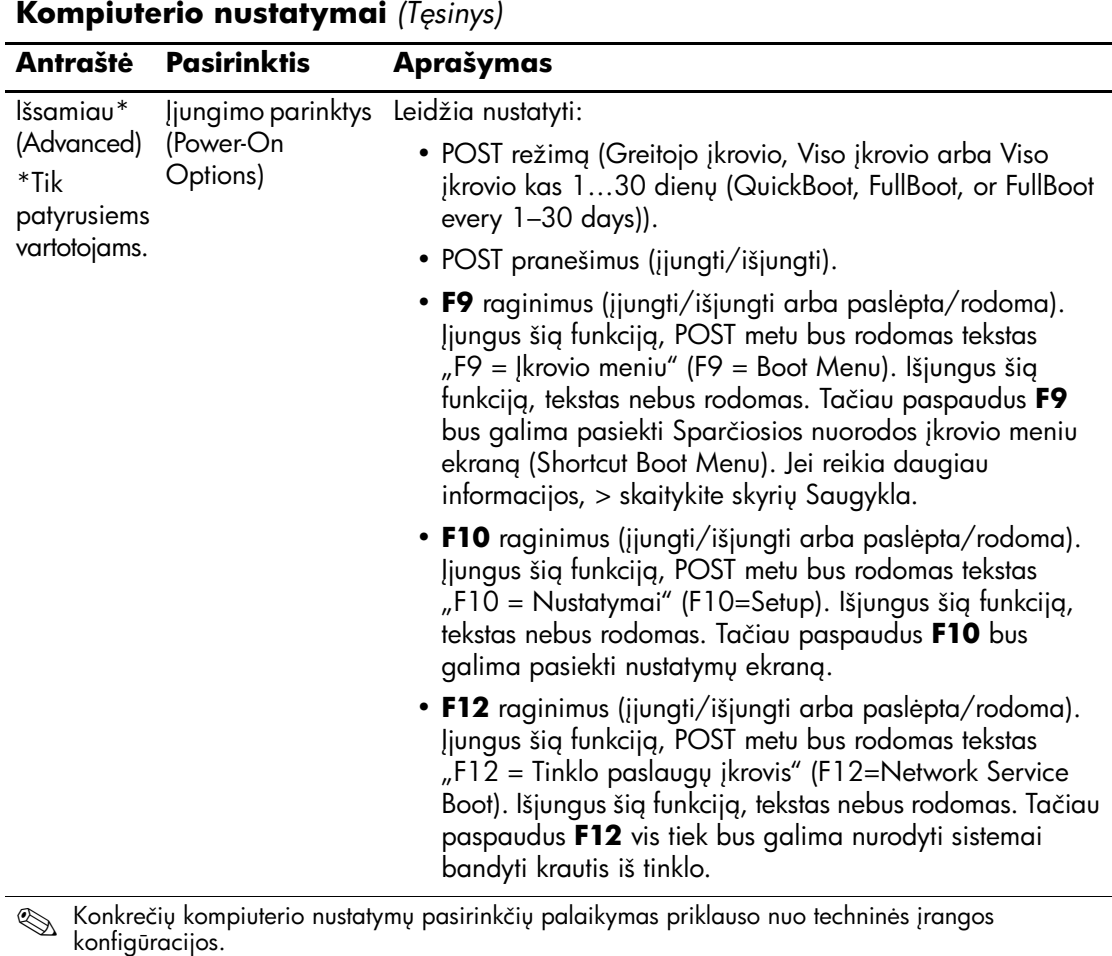

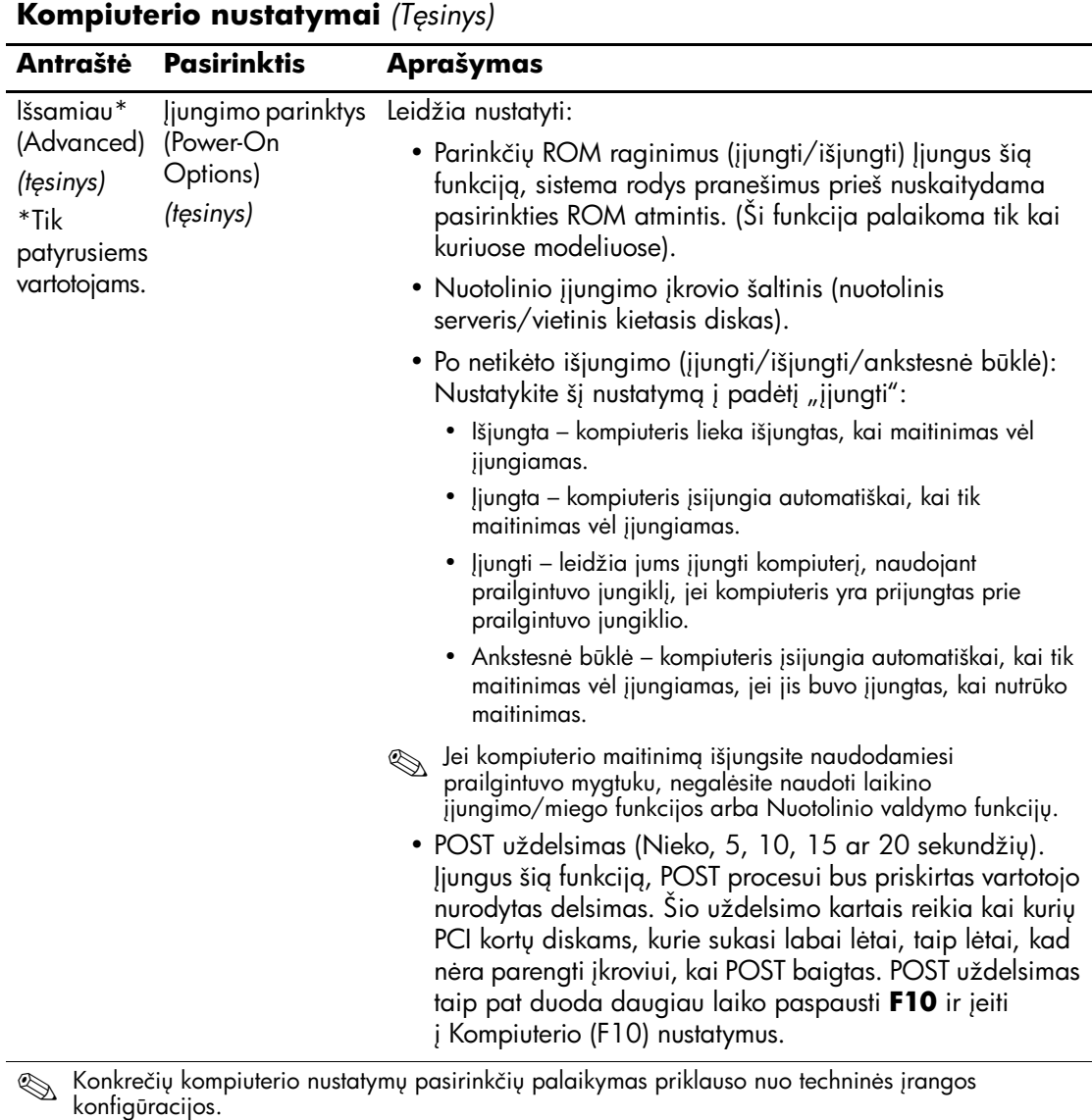

<span id="page-24-1"></span><span id="page-24-0"></span>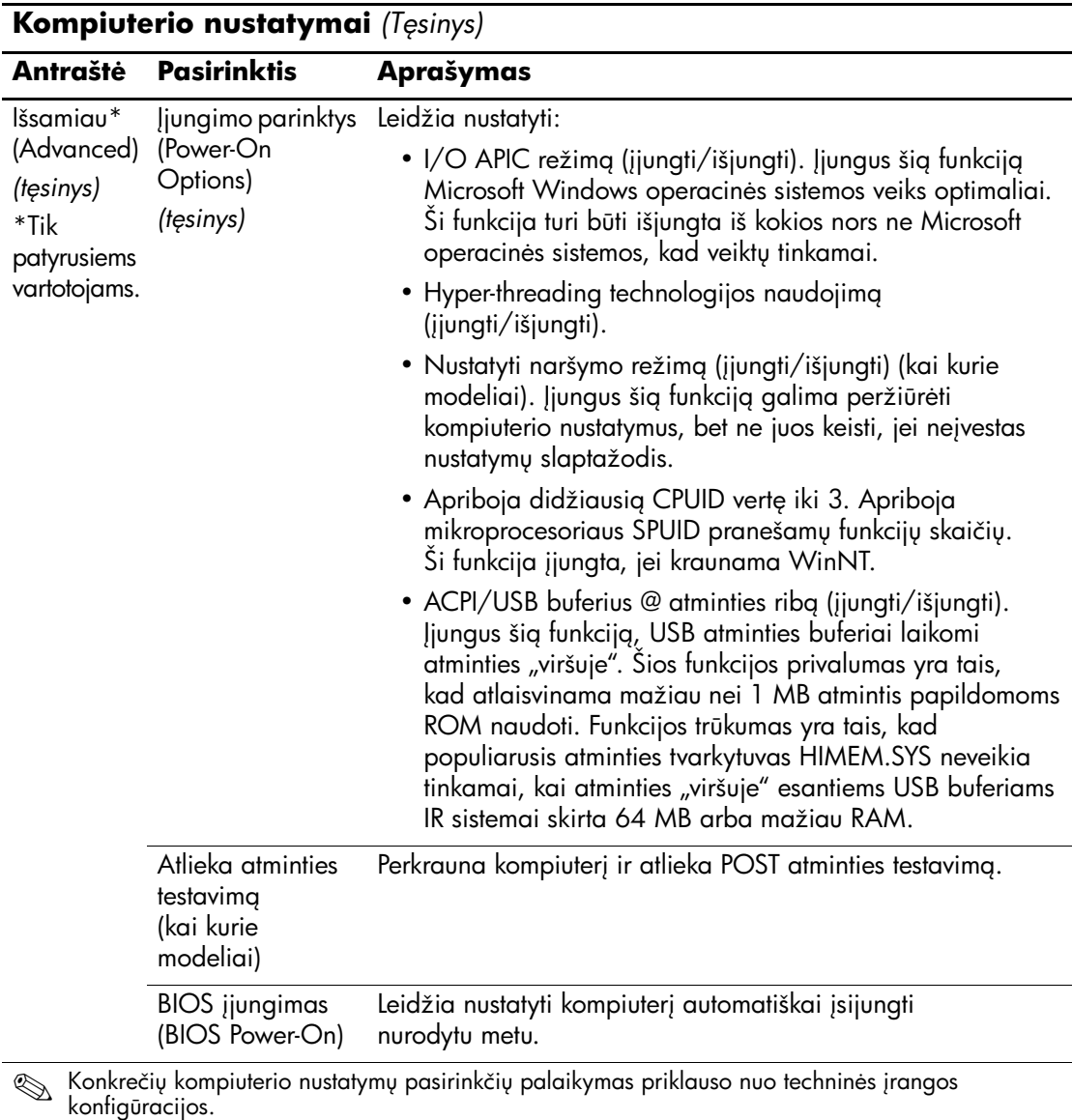

<span id="page-25-3"></span><span id="page-25-2"></span><span id="page-25-1"></span><span id="page-25-0"></span>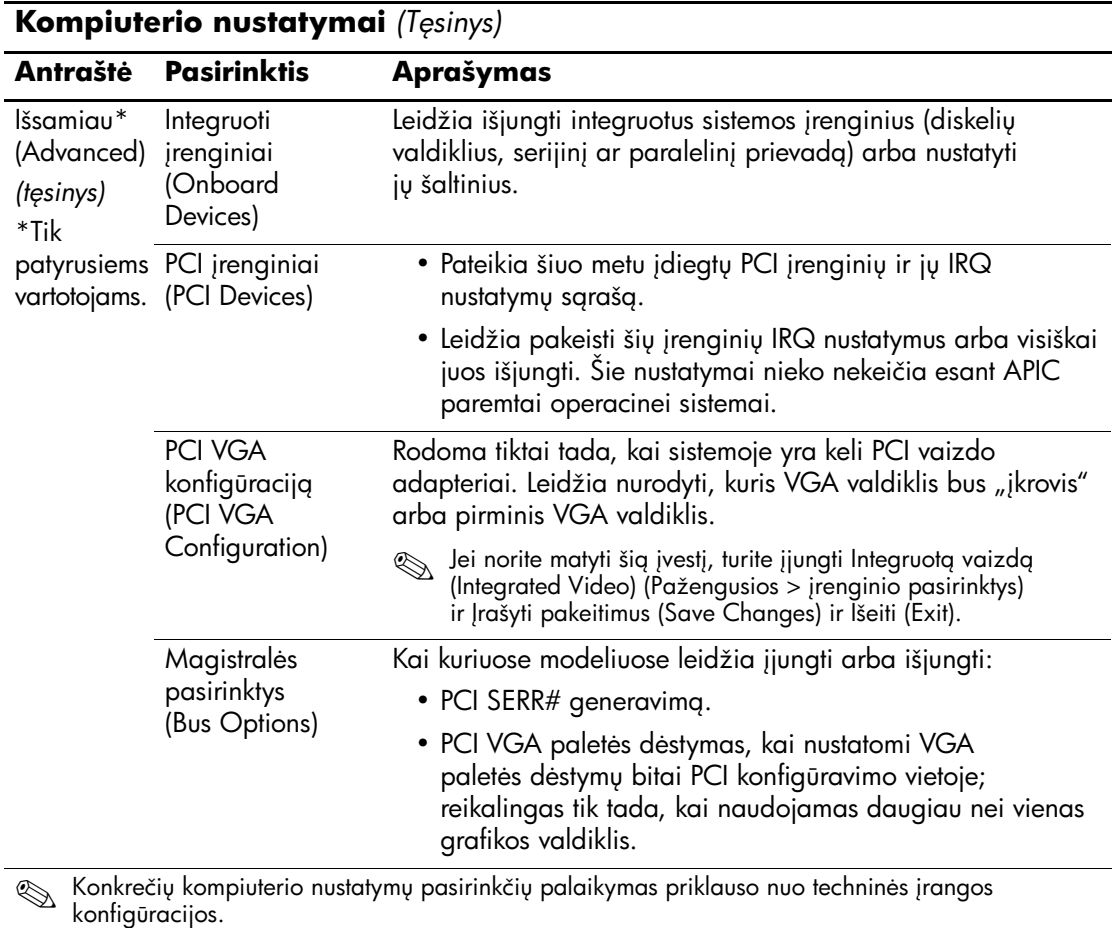

<span id="page-26-0"></span>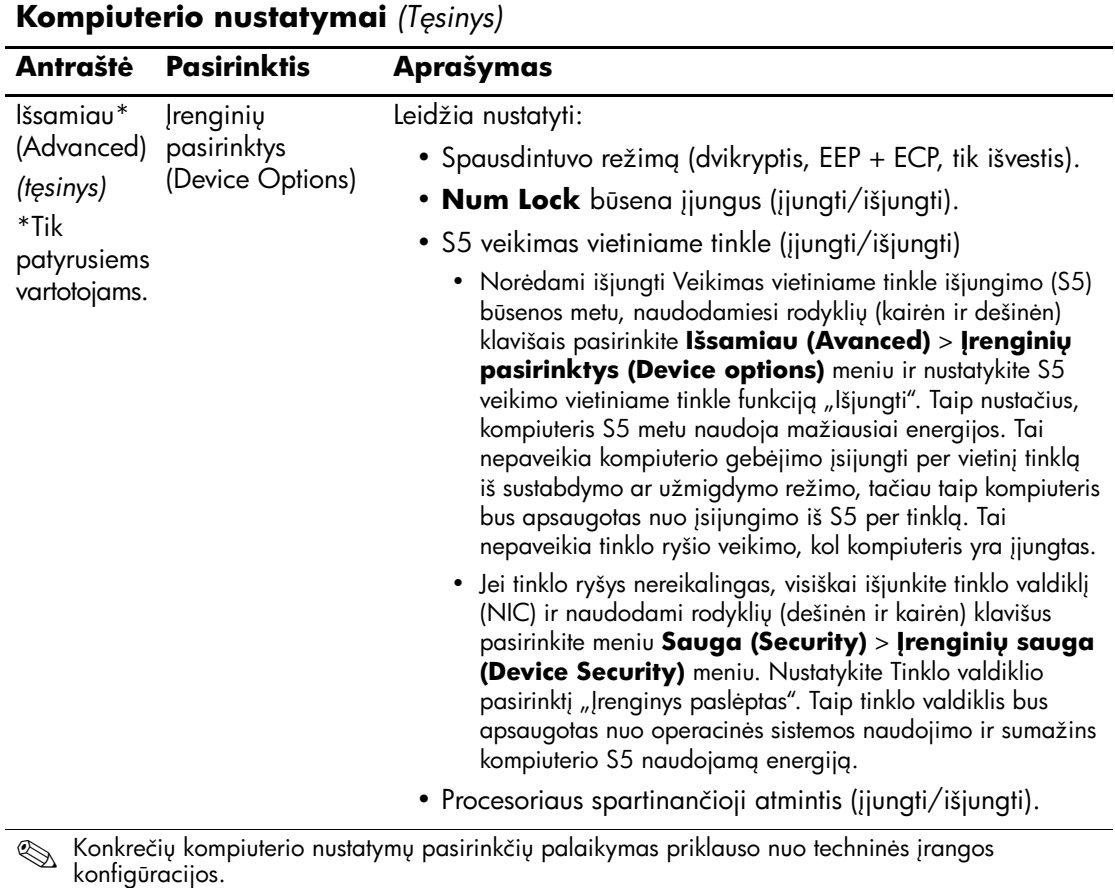

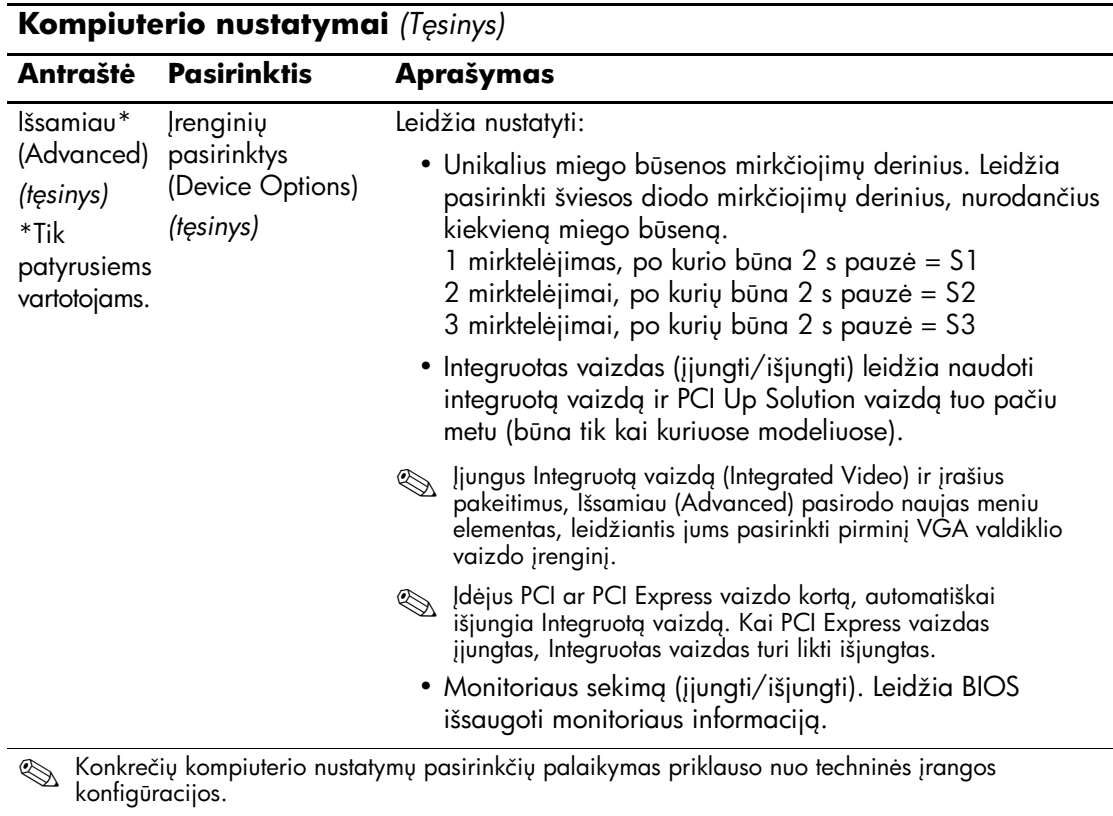

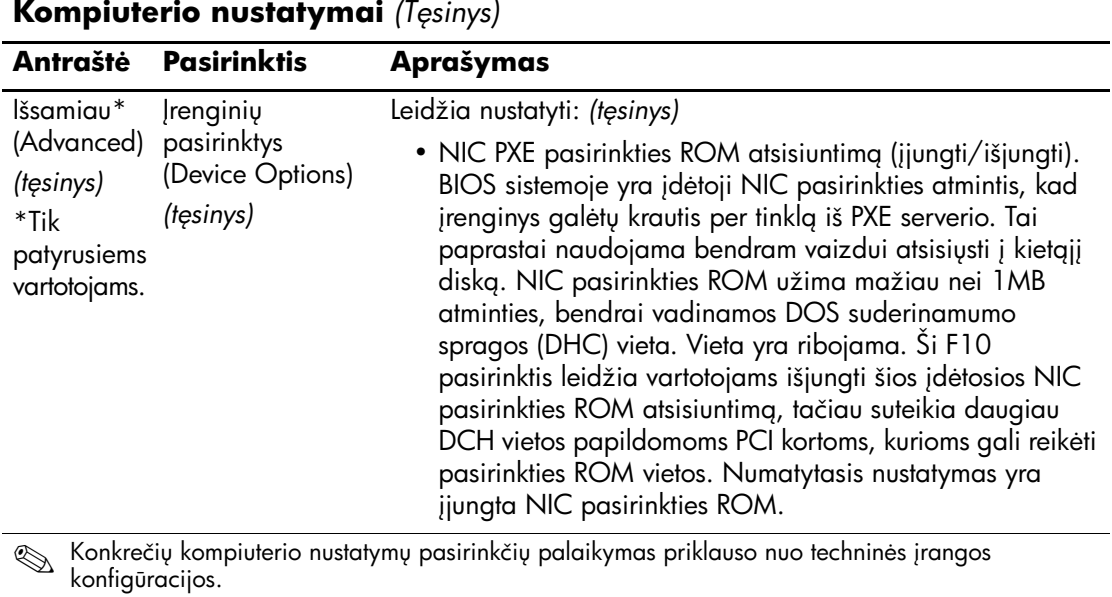

# <span id="page-29-0"></span>**Konfigūracijos nustatymų atstatymą (Recovering the Configuration Settings)**

Šiam atkūrimo metodui reikia, kad pirmiausiai atliktumėte Irašymo į iöimamą laikmeną komandą su Kompiuterio nustatymų (F10) paslaugu programa, prieš tai, kai prireiks atkurti. (Žr. "Save to [Removable Media \(Saugoti](#page-7-6) į išimamą laikmeną)" puslapyje 4 Kompiuterio nustatymų pasirinkčių lentelę.)

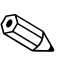

✎ Rekomenduojama visus kompiuterio konfigūracijos nustatymus įraöyti į diskelį, USB raktą ar diskelio tipo laikmeną (saugyklos įrenginį, nustatytą imituoti diskelių įrenginį) ir saugoti diskelį ar įrenginį galimam naudojimui ateityje.

Norėdami atkurti konfigūraciją, įdėkite diskelį, USB perraöomą ar kitokią laikmeną, imituojančią diskelį su įraöyta konfigūracija ir naudodami Kompiuterio nustatymų (F10) paslaugų programą atlikite komandą Atkurti iš išimamos laikmenos. (Zr. "Restore from Removable Media (Atkurti išimamą laikmeną)" puslapyje 4 Kompiuterio nustatymų pasirinkčių lentelę.)